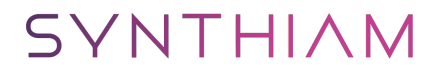

[synthiam.com](https://synthiam.com)

## **Make Robot Talk**

Demonstration how to use the Speech Synthesis Control to make your robot talk.

Last Updated: 9/16/2015

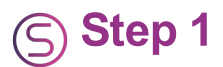

Load EZ-Builder and select your robot project.

\*Note: Ensure you have the latest EZ-Builder installed. You can download the latest EZ-Builder by [Clicking](https://synthiam.com//www.ez-robot.com/EZ-Builder) Here to visit the Software Section of this website.

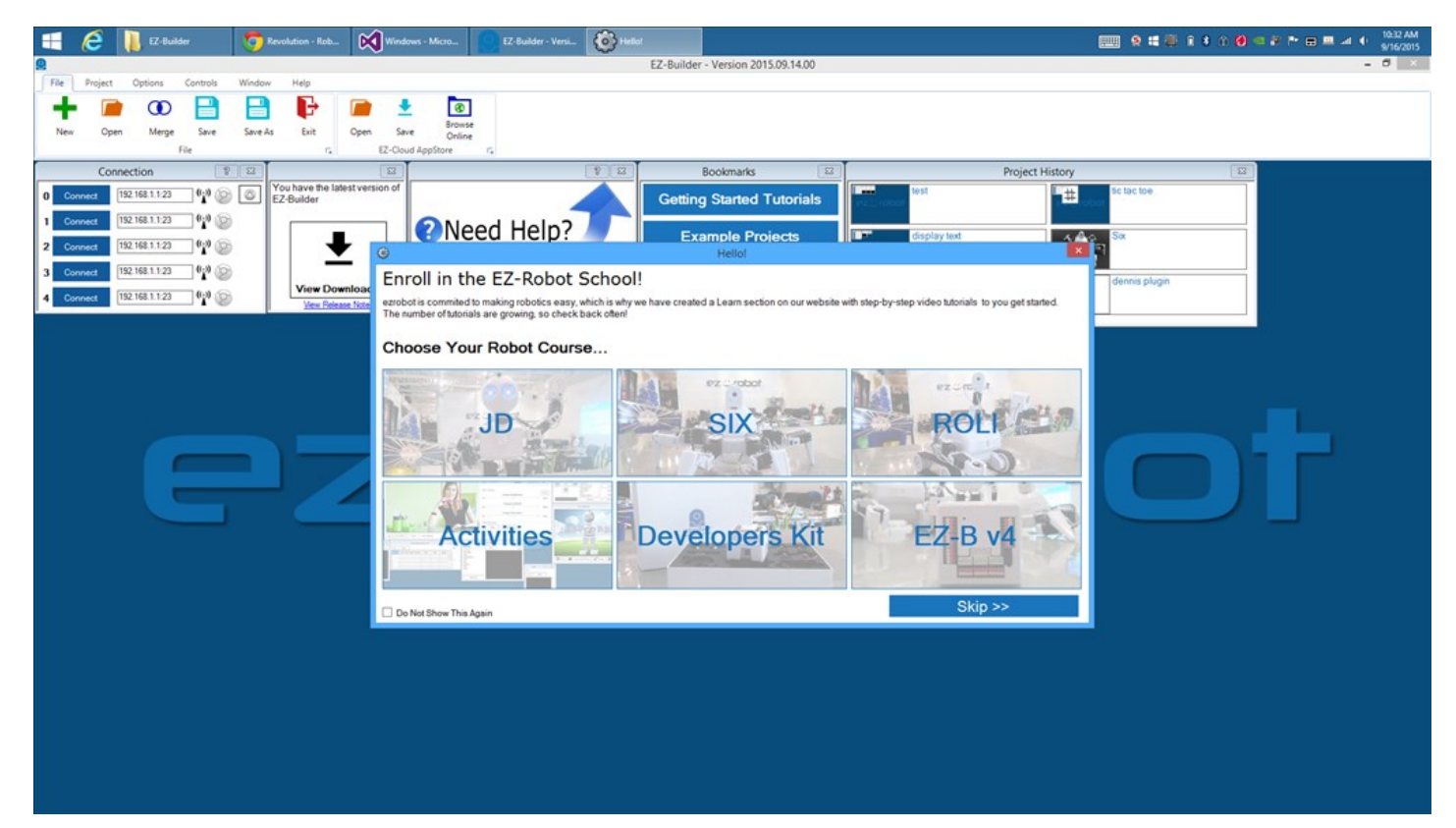

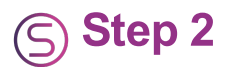

You can add new controls to EZ-Builder. We will add the Speech Synthesis control to demonstrate how you can make your robot talk by typing phrases.

Press PROJECT -> ADD CONTROL -> AUDIO -> SPEECH SYNTHESIS

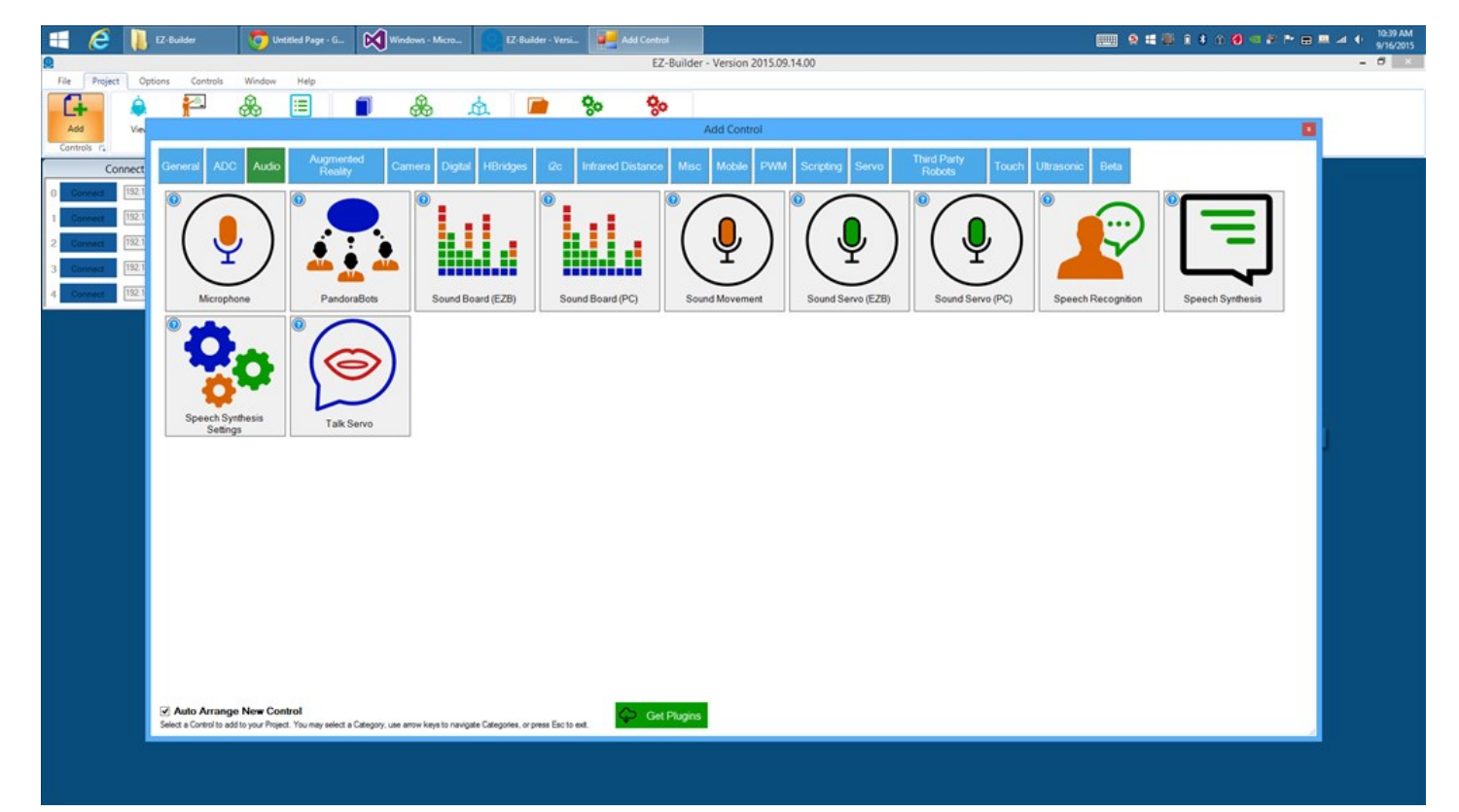

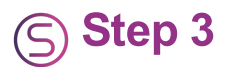

Locate the Speech Synthesis control on your desktop. That is the control which you have just added. You can enter any text in the field.

Now you have two buttons which will speak the command. One of the buttons will speak the phrase out of the speaker on your computer. The other will speak out of the EZ-B v4 speaker. You can try either button and see the different.

\*Note: Make sure the volume is turned up on your PC

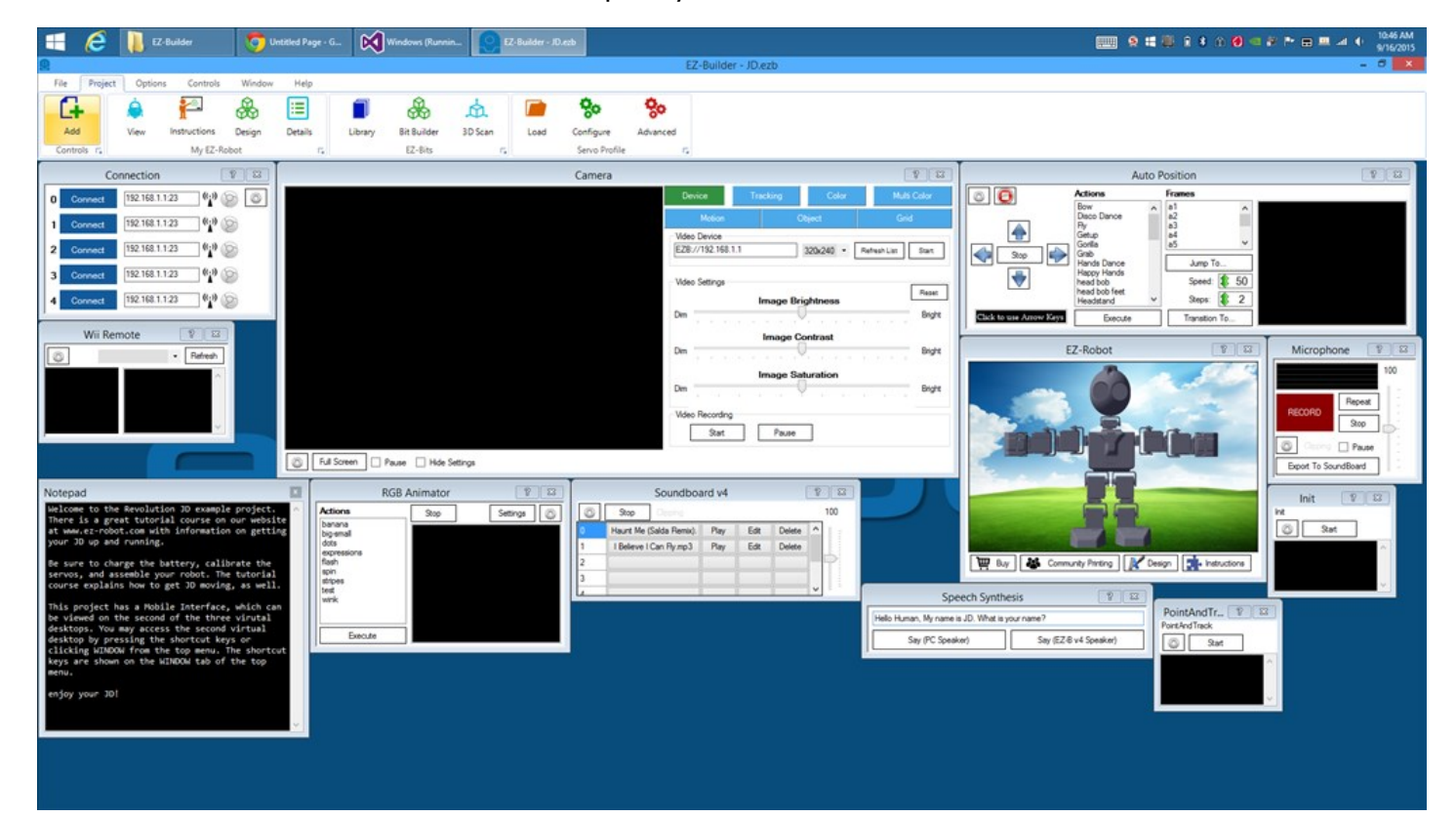

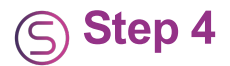

Now that you are familiar with making the robot speak. There is another control which you can change the voice parameters. You can make the robot talk very fast, or very slow. This control is called Speech Synthesis Settings. Here is how you can add this control to your project.

Press PROJECT -> ADD CONTROL -> AUDIO -> SPEECH SYNTHESIS SETTINGS

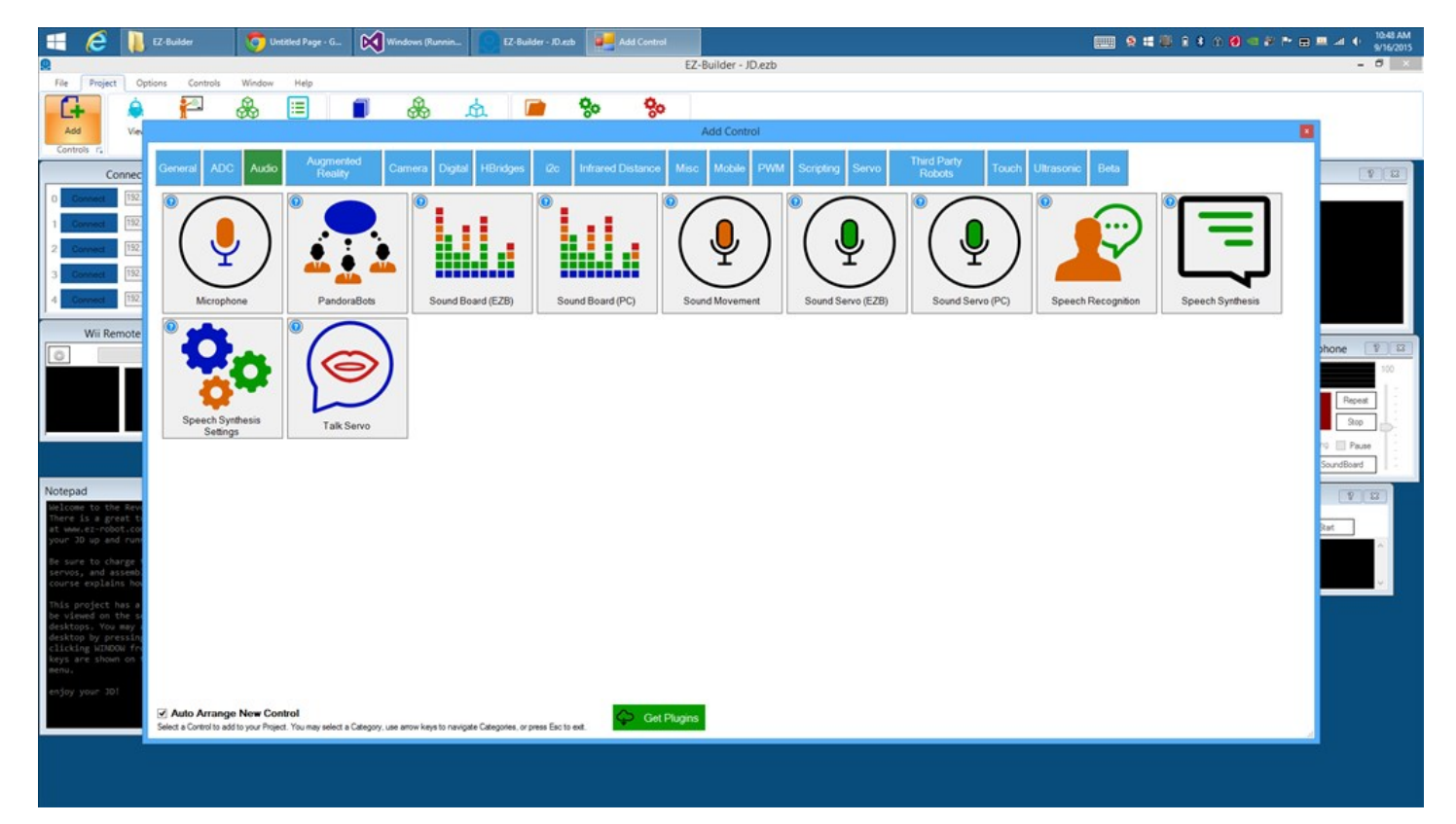

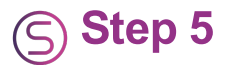

Locate the Speech Synthesis Settings control that you have just added to the project. Here, you can change the parameters of the voice. Change a parameter, and make the robot speak again - notice the difference?

\*Note: Not all parameters are used with some voices. For example, the default voice that is installed with Microsoft Windows does not accept all parameters. This means you may change a parameter, such as Gender, and the robot voice did not change. This is because that particular selected voice does not have an option for that parameter.

Play around with the parameters and make your robot talk or tell jokes!

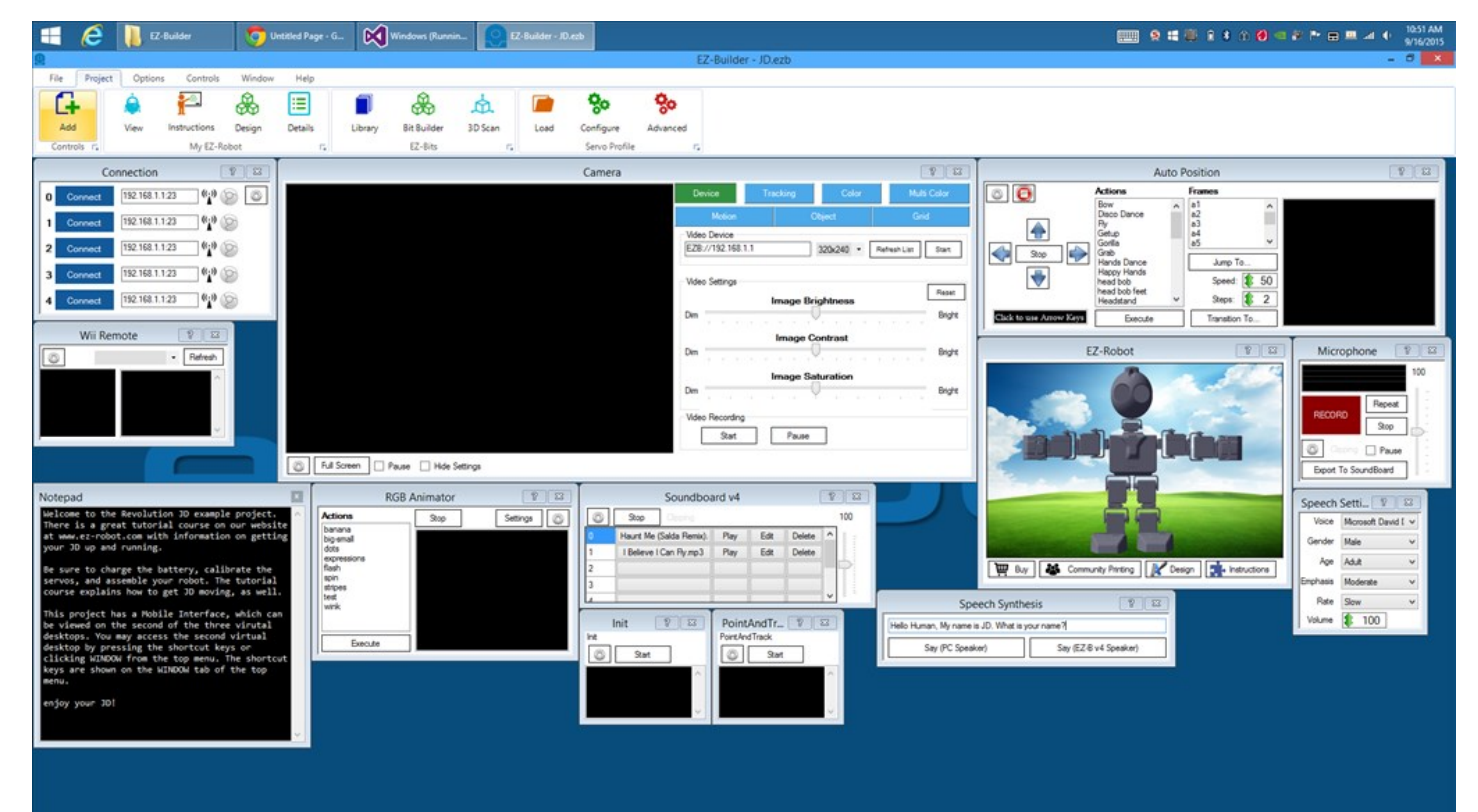